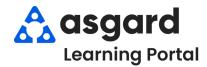

## Asgard Desktop PM Dashboard Overview

PM dashboards are designed to give you real-time information about the status of PM completion rates. Use dashboards to schedule work in a timely manner. If you have any questions about PM dashboards, please contact support@asgardsoftware.com.

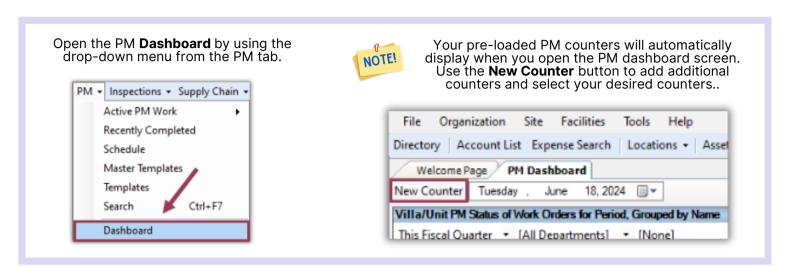

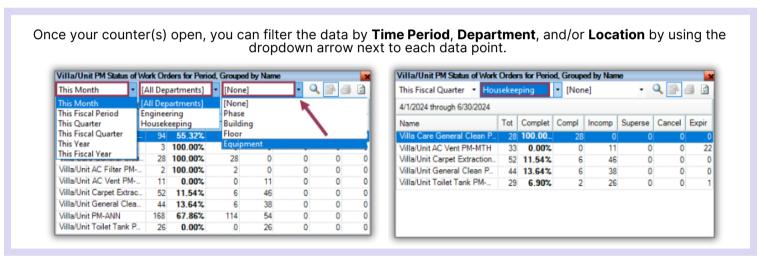

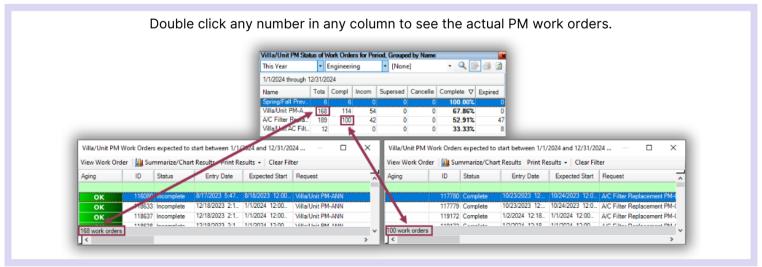

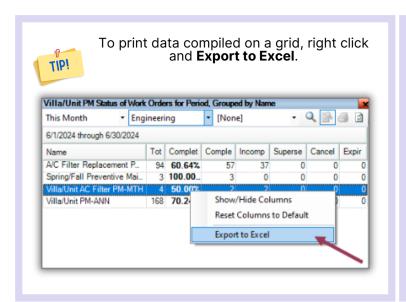

Useful tools on the upper right-hand corner of the counter:

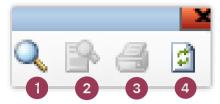

- 1. To magnify the counter, click the magnifying glass icon
- 2. To switch the view from a graph to a matrix format, click the Toggle Grid View icon
- 3. To print a single counter, click the printer icon
- 4. To refresh data, use the refresh icon

To print the full dashboard screen, click the **Print** button in the upper right-hand corner. Directory | Account List | Expense Search | Locations | Assets | Work Orders | PM | Inspections | Supply Chain | Billings | Cleans | Incidents | Project | Training/How To... Welcome Page PM Dashi Prev Reports - Print Refresh All Close New Counter Monday , Jul File View Background Villa/Unit PM Status of Work On This Month ▼ Engine **3** 6/1/2024 through 6/30/2024 Villa/Unit AC Filter PM-MTH Villa/Unit PM-ANN Equipment PM Status of Work C This Fiscal Quarter • [All Dep **3** 4/1/2024 through 6/30/2024 To Page 1 of 1

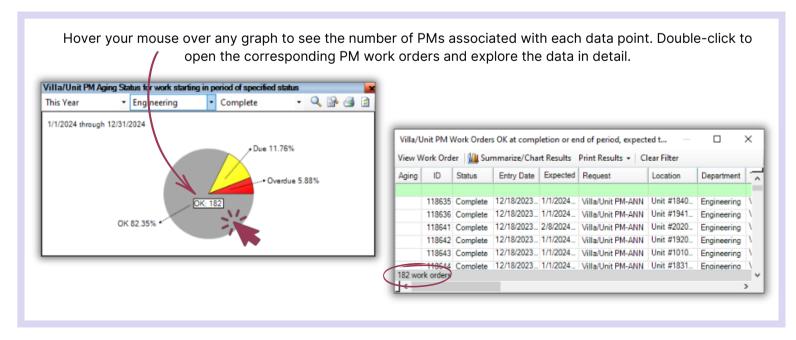